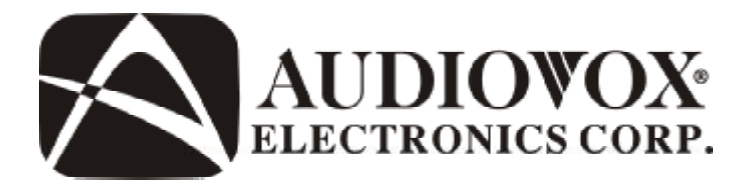

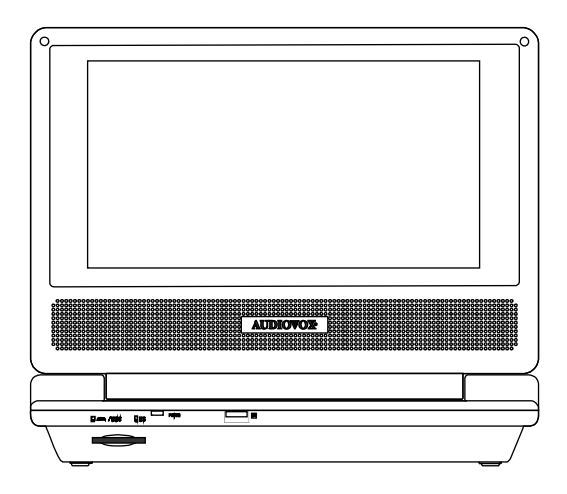

# **D8000IP**

#### **8" LCD MONITOR AND PORTABLE DVD WITH DOCK FOR IPOD**

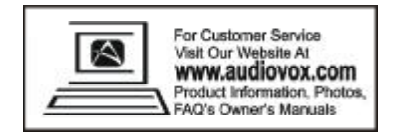

An LCD panel and/or video monitor may be installed in a motor vehicle and visible to the driver if the LCD panel or video monitor is used for vehicle information, system control, rear or side observation or navigation. If the LCD panel or video monitor is used for television reception, video or DVD play, the LCD panel or video monitor must be installed so that these features will only function when the vehicle is in "park" or when the vehicle's parking brake is applied.

An LCD panel or video monitor used for television reception, video or DVD play that operates when the vehicle is in gear or when the parking brake is not applied must be installed to the rear of the driver's seat where it will not be visible, directly or indirectly, to the operator of the motor vehicle.

#### **Notice:**

This Product incorporates copyright protection technology that is protected by method claims of certain U.S. Patents and other intellectual property rights owned by Macrovision Corporation and other rights owners. Use of this copyright protection technology must be authorized by Macrovision Corporation, and is intended for home and other limited viewing uses only unless otherwise authorized by Macrovision Corporation. Reverse engineering or disassembly is prohibited.

#### **Content**

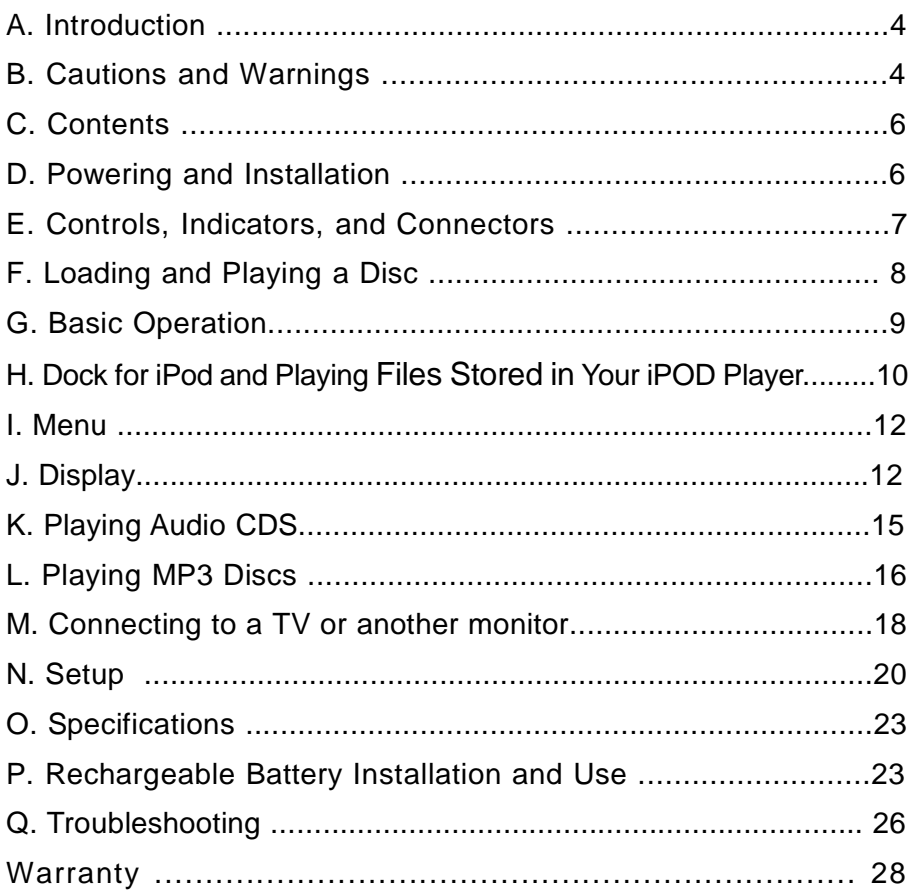

#### **A. Introduction**

Thank you for choosing the D8000IP portable DVD player. The main features include a 8" Screen (16:9 Aspect Ratio) Liquid Crystal Display (LCD) monitor and a DVD player with a dock for your IPod. The unit is designed for use with SD/MMC, MS memory cards and USB memory devices. The unit applies the latest state of the art electronics and is designed for use in hotels, offices or your home. The unit is constructed to provide years of reliable, trouble-free service, and is compact so that you can take it with you anywhere and is designed for quick and easy installation. Please read the entire instruction manual supplied with this product prior to using. The documentation will assist you in installing the system properly to obtain the best equipment performance. Please save this manual for later use.

#### **B. Cautions and Warnings**

#### *1. Placement*

To prevent fire or electric shock, do not expose this appliance to rain or moisture. Do not place the set on an unstable cart, stand, tripod, bracket or table to prevent it from falling. Keep the unit away from strong magnets, heat sources, direct sunlight, excessive dust. If the unit is brought directly from a cold to a warm location, moisture may condense inside the unit. When you move it from a cold to a warm location, wait for about one hour before operating the unit, or remove the disc and leave the unit turned on until the moisture evaporates.

#### *2. Installation*

Ensure that the 8" portable DVD player with a dock for your iPod is used in accordance with the instructions and illustrations provided in this manual.

#### *3. Caution*

Do not push objects of any kind into the unit through openings; do not spill or spray liquid of any kind on or in the system (this may result in a fire or electric shock). Do not place anything heavy on the unit. To ensure proper ventilation and proper

operation, never cover or block the slots and openings with a cloth or other material. Keep the unit away from an open flame such as fire, candle etc. It is hazardous to replace the battery incorrectly. Replace the battery only with the same or equivalent type, in order to protect the environment, please dispose the battery properly. Do not use the unit in temperatures higher than 95 degrees Fahrenheit or 35 degrees Celsius.

#### *4. Disassembly*

Do not attempt to disassemble the cabinet. There is a risk of electric shock and/or exposure to Laser Radiation. Contact qualified service personnel if your system needs repair.

#### *5. Cleaning Unit*

When cleaning, make sure the system is unplugged from the power source. Do not use liquid cleaners or aerosol cleaners. Use a cloth lightly dampened with water for cleaning the exterior of the system only.

#### *6. Disc*

Do not use irregularly shaped discs such as heart or star-shaped discs as they may cause the unit to malfunction. Do not stick paper, tape or glue on the disc. Do not expose the disc to direct sunlight or heat sources. Do not touch the surface of disc. Handle the disc by its edge. Clean the disc by wiping the disc from the center out with a cleaning cloth. Remove the disc from the unit and store it in its case after playing. Some playback operations of discs may be intentionally fixed by software producers. Since this unit plays discs according to the disc contents the software producers designed, some playback features may not be available. Also refer to the instructions supplied with the discs.

#### *7.Regional Coding*

Both the DVD player and disc are coded by region. These regional codes must match in order for the disc to play. If the codes don't match, the disc won't play. This unit's code is region 1. DVD is with other regional codes cannot be played in this unit

#### **C. Contents**

- 1. 1 x 8'' LCD Monitor & DVD Player Combo with dock for iPod
- 2. 1 x Remote Control with battery (CR2025)
- 3. 1 x Audio/Video Cable
- 4. 1 x AC to DC Adapter
- 5. 1 x Cigarette Lighter Adapter
- 6. 1 x Rechargeable battery
- 7. 1 x 30 gigabyte iPod Adapter
- 8. 1 x Instruction Manual

#### **D. Powering and installation**

*1. Powering the system indoors* (Refer to Figure 1)

Plug one end of the AC to DC adapter into the DC input jack on the left side of the main unit, then plug the other end into the 110~240V AC power receptacle.

#### *2. Powering the system in a car*

Plug one end of the cigarette lighter adapter into the DC input jack on the unit, then plug the other end into the cigarette lighter socket.

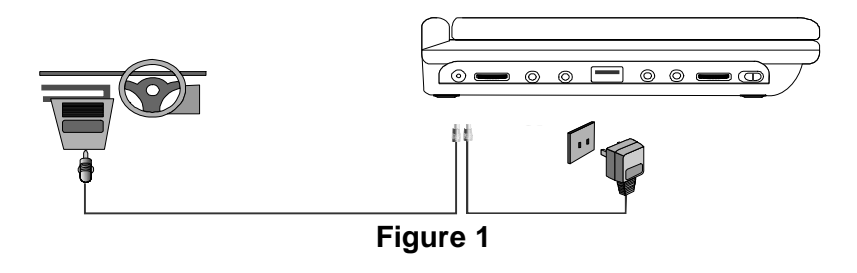

## **E. Controls, Indicators, and Connectors**

*1. Unit View* (Refer to Figure 2)

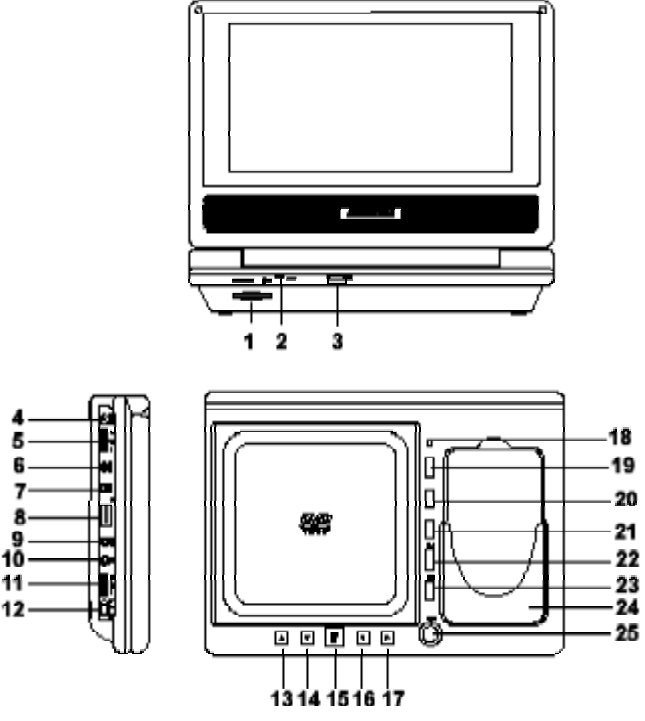

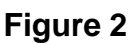

- 1) SD/MMC/MS Slot
- 2) Power/Charge LED
- 3) Remote Control Sensor
- 4) DC 9V Input Jack
- 5) Brightness Up/Down Control
- 6) AV In Jack
- 7) AV Out Jack
- 8) USB Port
- 9) Headphone Jack 1
- 10) Headphone Jack 2
- 11) Volume Up/Down Control
- 12) Power On/Off SW
- 13) Up Button
- 14) Down Button
- 15) OK/Play /Pause Button
- 16) Left Button
- 17) Right Button
- 18) LCD Panel shut off
- 19) Source Button
- 20) Wide Button
- 21) Menu Button
- 22) Previous Button
- 23) Next Button
- 24) Dock for IPod
- 25) Open Button

#### **2. Remote Control** (Refer to Figure 3)

- 1) Setup Button
- 2) Up Button
- 3) Skip- Button
- 4) Enter Button
- 5) Reverse/Left Keypad
- 6) Down Button
- 7) Numeric Buttons
- 8) Display Button
- 9) Zoom Button
- 10) Source Button
- 11) Skip+ Button
- 12) A-B Repeat Button
- 13) Forward/Right Keypad
- 14) 1/All Repeat Button
- 15) Stop Button
- 16) Menu Button
- 17) Subtitle Button
- 18) Audio Button
- 19) Play/Pause Button

# **F. Loading and Playing a Disc**

- a. After connecting power to the unit, power on "DVD player" with the power switch. The power indicator will light.
- b. Open the disc tray by pressing the OPEN Button, and place a disc into the tray with the label side facing up.
- c. Close the tray by pressing the area marked "CLOSE" .The unit will load the disc and start playing.
- d. Rotate VOLUME to adjust the DVD player's volume.
- e. To stop playing a disc, press STOP.

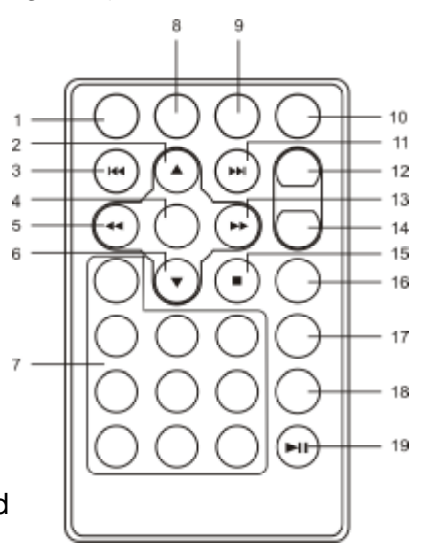

**Figure 3**

### **G. Basic Operation**

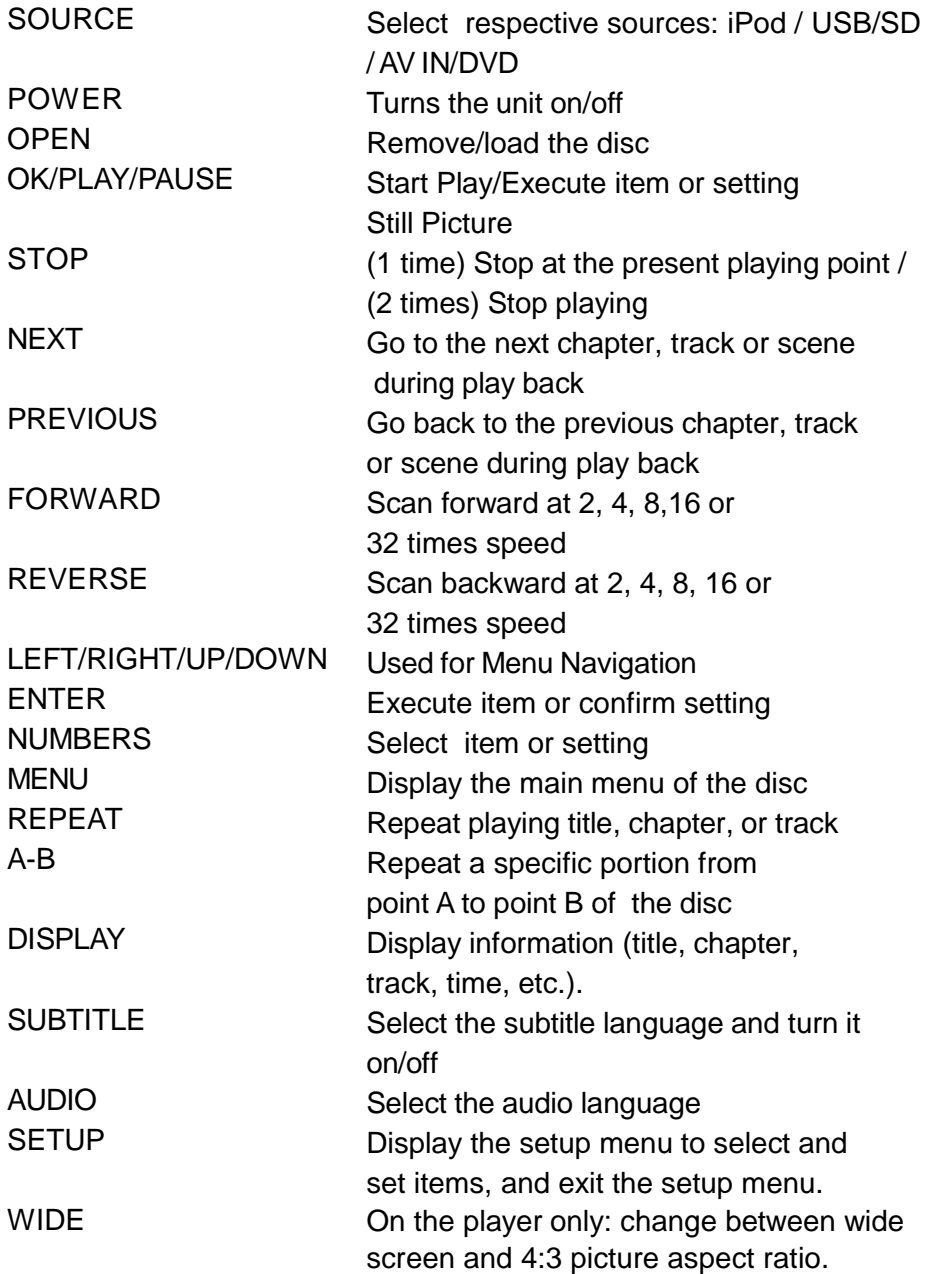

#### **H**. **Dock for iPod and Playing files stored in your iPod**

1. Determine which iPod you have.

Note: This unit is for video iPods only. If you have a 30 gigabyte iPod insert the 30 gigabyte adapter (Figure 4) into the iPod dock. You can dock your iPod for playback of stored files and recharging. Only 30G, 60G and 80G iPods with video are supported.

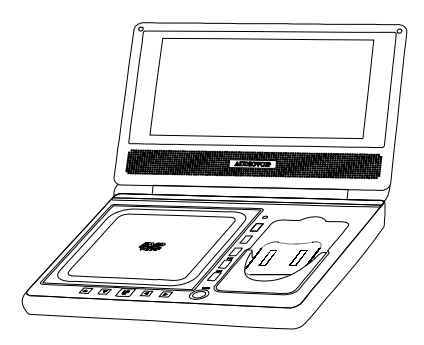

**Figure 4**

2. Tilt the iPod dock upward (Figure 5). If the iPod hits the DVD player screen, tilt the screen backwards.

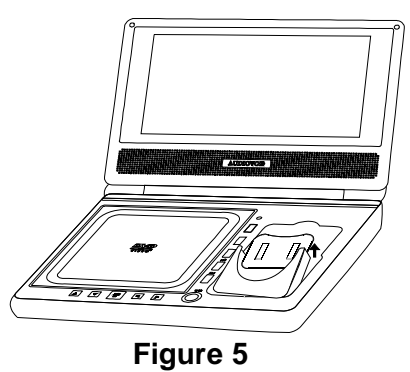

- 3. Slide the iPod into the dock (Figure 6) 30-pin connector facing down.
- 4. Press down on the iPod to engage the 30-pin connector.

5. The iPod dock can now be tilted back until it is flush with the surface of the DVD player.

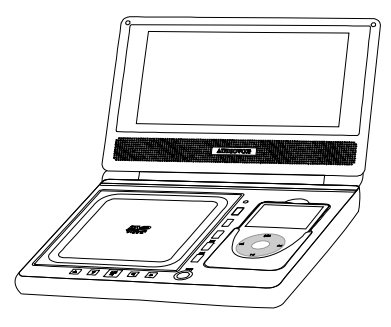

**Figure 6**

**NOTE:** If the top of the iPod hits the surface of the DVD player it is not fully seated. Remove the iPod and re-insert it.

6. Set the DVD player to the power-on mode.

7. Press the **SOURCE** button repeatedly for the **iPod** input.

8. Select a video and set the iPod to "TV OUT" to watch it on the DVD player's screen. To play photos in your iPod, you need to press the  $\blacktriangleright$ button on your iPod otherwise there will be no picture on the screen when you play video files in your iPod. (See your iPod user's manual for detailed operation.)

9. You can play files stored in the iPod using the buttons **III IN RE** on the DVD player or on your iPod directly.

10.To remove the iPod, tilt the DVD player's screen backwards and tilt iPod upwards. Slide the iPod out of the dock.

### **NOTE:**

1. Please remove the adapter marked "for 30G iPod" from the dock if you want to dock a 60G or 80G iPod.

2. To recharge your iPod, you must connect your DVD player to the DC power adapter or an AC source and ensure your DVD player is is set to power off or if your DVD player is set to power on, the source is set to "iPod".

3. When playing music on the iPod, the information of the music will be displayed on the screen of the iPod and not the DVD screen.

4. In iPod/ AV IN mode, if there is no signal in put, the monitor will shut off automatically.

#### **I. Menu**

A DVD is divided into sections called titles and chapters. When you play a DVD, a root menu of the disc will appear on the screen of your TV or Monitor. The contents of the menu vary from disc to disc. Press MENU during playback to display the menu. Some DVDs only allow you to select disc playback options using the DVD root menu.

#### **J. Display**

#### **1. PLAYING TIME AND REMAINING TIME**

a. During playback press the 'DISPLAY' button to display the current Title Number (1), the total Number of Titles (2), the current Chapter Number (3), the total Number of Chapters (4), and the Playing elapsed Time for the title (5). The heading will disappear automatically after 3 seconds if DISPLAY button is not pressed.

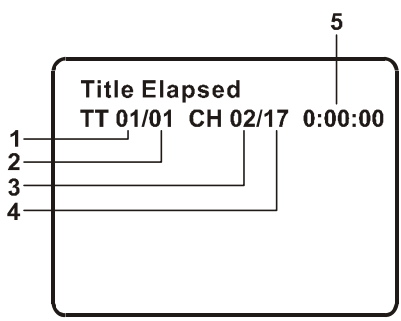

**Title, Chapter Number, and Time Screen Display**

b. Press 'DISPLAY' constantly to choose the options below in sequence.

Title Elapsed: The elapsed time of the title

Title Remain: The remaining time of the title

Chapter Elapsed: The elapsed time of the chapter

Chapter Remain: The remaining time of the chapter

Display Off: The DVD's time Information will not be displayed.

 $\rightarrow$ Title Elapsed  $\rightarrow$  Title Remain  $\rightarrow$  Chapter Elapsed-

Display Off  $\leftarrow$  Chapter Remain  $\leftarrow$ 

# **2. SUBTITLE**

During disc playback press 'SUBTITLE' to select the subtitle language you desire\*, with the current Subtitle Language Number (1) and the total Number of Subtitle Languages (2) displayed. If there are multiple languages press 'SUBTITLE' again to select another subtitle language. To turn subtitles OFF, press the 'SUBTITLE' button until 'Subtitle Off' is displayed. The Subtitle display will disappear automatically if the 'SUBTITLE' button is not pressed again within 3 seconds.

\* Some DVDs only allow access to this function through the DVD menu

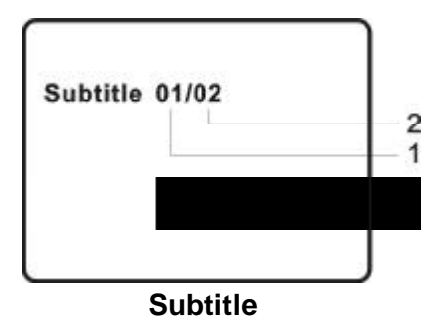

#### **3. AUDIO**

During playback press 'AUDIO' to select the audio language you desire\*, with the current Audio Channel Number (1) and the total number of Audio Channels (2) displayed. Press AUDIO again to select another audio language. The audio display will disappear automatically if the 'AUDIO' button is not pressed within for 3 seconds.

\* Some DVDs only allow access to this function through the DVD menu.

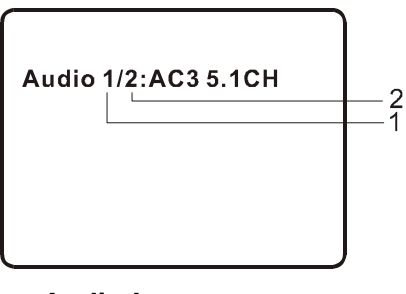

#### **4. A-B REPEAT**

a. During playback press a first time 'A-B' to set the Starting Point A.

b. Press 'A-B' a second time to set the Ending Point B and the player will repeatedly play the part between Point A and Point B.

c. Press A-B a third time to cancel A-B repeat and resume normal playback.

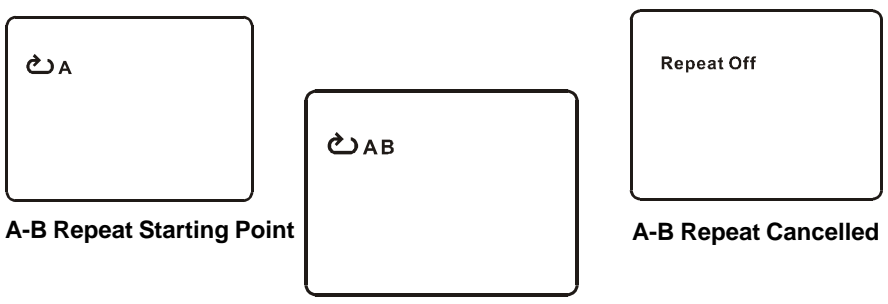

**A-B Repeat Ending Point**

#### **5. REPEAT**

a. During playback press 'REPEAT' constantly to see the repeat mode as right.

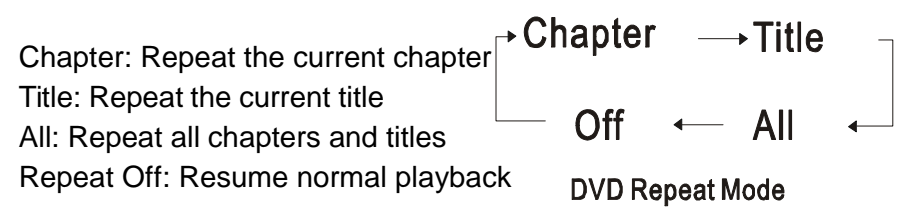

The 'Chapter' repeat display shows below for example:

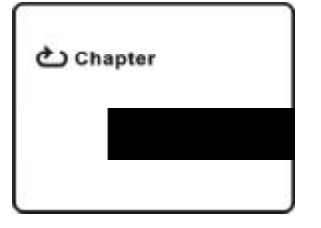

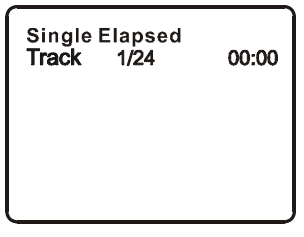

**Chapter Repeat Single Elapsed When Playing Audio CDs**

#### **K. Playing Audio CDs**

When playing an audio CD press the DISPLAY button constantly on the remote to view time information. The options below appear on screen display in sequence to show you what information is available using this function.

**CD Display Mode** Single Elapsed: The current track playing and playing time of that track will display on the screen. Single Remain: The current track playing and the amount of time left. +Single Elapsed—+Single Remain—+Total Elapsed <sub>-</sub> Display Off  $\leftarrow$  Total Remain

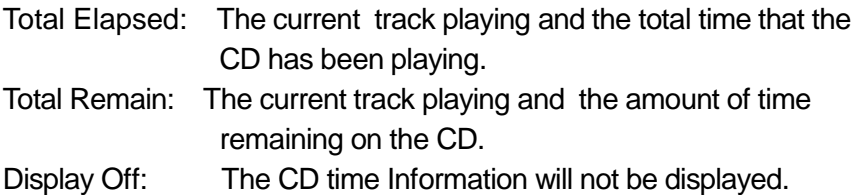

Take 'Single Elapsed' display as a example shown above:

#### **USING THE REPEAT FEATURE**

The default mode for the Repeat feature is OFF. Pressing REPEAT consecutively changes the repeat options:

- *Track* repeats the track that is playing.
- *All* repeats the disc that is playing.
- *Repeat Off*

As you toggle through the options, the repeat option changes. The selected repeat option loops repeatedly until you turn it off.

#### **L. Playing MP3 Discs**

MP3 is a format for storing digital audio. An audio CD-quality song is compressed into the MP3 format with very little loss of audio quality while taking up much less disc space. CD-R /RW discs that have been encoded in MP3 format are compatible with this system.

When an MP3 disc is inserted into the unit, the menu screen appears automatically. You can use the menu screen to select your desired folders and songs or the system plays the songs in the order they were burned onto the disc.

1. Press the  $\triangle$  or  $\nabla$  button to choose a folder from the folder list on the left side of the screen.

2. Press ENTER to select the highlighted folder. The songs available under the folder will be listed.

3. Use  $\triangle$  or  $\nabla$  button to choose a song from the list. Press ENTER to select and begin playback of the highlighted song.

- 4. Use the  $\rightarrow$  (NEXT) button to move to the next song. Press the (PREVIOUS) button to move to the beginning of the previous
	- song.

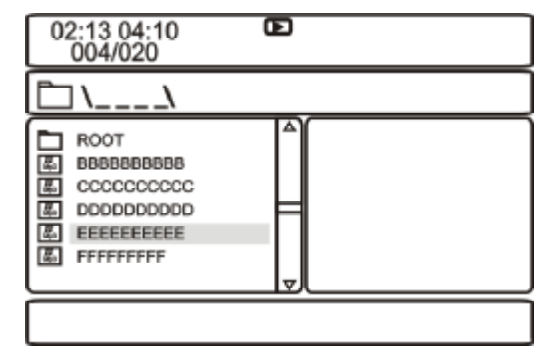

#### **USING THE REPEAT FEATURE**

The default mode for the Repeat feature is OFF. Pressing REPEAT consecutively changes the repeat options:

- Repeat One (repeat playback of a song)
- Repeat Folder (repeat playback of a specific folder)
- Repeat Off (normal playback)

As you toggle through the options, the repeat mode changes. The selected repeat mode loops repeatedly until you turn it off.

### **NOTICE**

- "  $\Box$ " icon in front of a file name indicates that this is a folder, not an MP3file.
- "MP3" icon in front of a file name indicates that this is a MP3 file.

#### **Note:**

Due to the company's policy of constant improvement and technical refinement, the company reserves the right to change or alter software.

#### **M. Connecting to other Electronical Equipment**

#### **1. Connecting to a TV or another monitor** ( Refer to Figure 7)

Connect one end of the audio/video cable's black (1/8" plug) plug into the unit's DVD AV Out jack, and connect the other end to the AUDIO INPUT jacks on your TV or Monitor through AV adapter cable  $(which = left channel, red = right channel, yellow = video).$ 

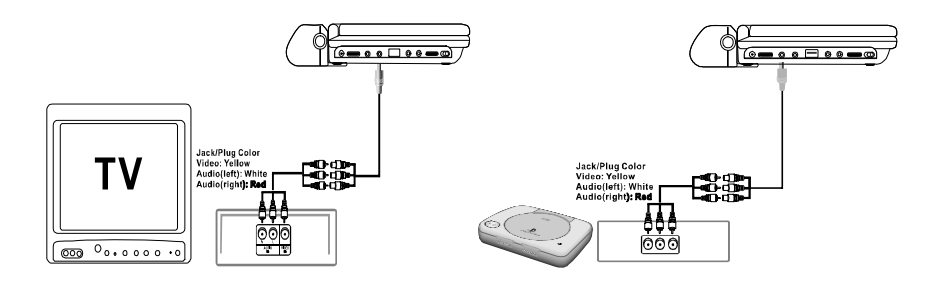

**Figure 7**

Note:Connect the TV or Monitor to AV Out jack on this unit directly (No setting needed in the Source button)

#### **2. Connecting to a Game or Camcorder** (Refer to Figure 7)

a) Press the Source button to select the "AV IN" source.

 b)Connect one end of the audio/video cable's black (1/8" plug) plug into the unit's DVD AV IN jack, and connect the other end to the AV Output jacks on your Camcorder or other DVD through theAV adapter  $cable(white = left channel, red = right channel, yellow = video).$ 

#### **3. SD/MMC/MS Card and USB device**

Plug the SD/MMC/MS Card or USB device into the SD/MMC/MS Slot or USB slot and press SOURCE button repeatedly on the unit (or on the remote control) to select the USB /SD source.

#### **4. Connecting headphones**

Connect the headphones into the headphone 1 jack or the headphone 2 jack of your unit. ( Refer to Figure 8)

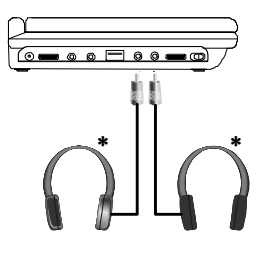

**Figure 8**

Plugging into Headphone jack 1 and 2 disables the internal speakers.

# *Design and Specifications are subject to change for product improvement without notice*

#### **N. Setup**

#### **1. General Setup Page**

1) With no disc inside the player, press 'SETUP' to display the Main screen of the Setup Menu on the screen and "General Setup Page" appears and " is highlighted. Press 'SETUP' again to exit the Setup Menu.

2) Press the ENTER button, "TV Display" is highlighted.

3) Press the  $\blacktriangle$  or  $\blacktriangledown$  button to select the other menus in general setup page.

4) Press  $\blacktriangleright$  to enter the sub menu.

5) Press the  $\blacktriangle$  or  $\nabla$  button to select the sub menu and press the

ENTER to confirm your selection.

6) Repeat steps 3-5 for other menus.

Note: Press to return the previous menu.

#### **a) TV Display**

Normal/PS: When the player outputs signal to a normal TV, a normal picture is shown on the full screen.

Normal/LB: When the player outputs signal to a normal TV, a normal picture is shown on the screen with a black strip at both the top and bottom of the screen.

Wide: When the player outputs signal to a wide screen TV, a wide picture is shown on the full screen.

#### **b) Angle Mark**

On: The screen will show the angle mark icon. (If an angle option is available).

Off: The screen will not display the angle mark.

#### **c) Screen Saver**

On: Enables screen saver.

**Note:** The DVD player will enter the Screen Saver mode after approximately five minutes if the same image remains on the screen. Off: Disables screen saver.

#### **d ) Last Memory**

\*On: The unit will return to the last position on the disc.

\*Off: The unit will not return to the last position on the disc.

**Note**: The Last Memory position function will only work when the disc tray is opened.

#### **2.Video Quality Setup**

1)In Setup menu, Press the  $\blacktriangleleft$  or  $\blacktriangleright$  button to select "Video Quality Setup" and  $\mathcal P$  is highlighted. Press ENTER to enter the video quality setup page.

2)Press the ENTER button, "Brightness" is highlighted.

3)Press the  $\blacktriangle$  or  $\nabla$  button to select the other menus in video quality setup page.

4) Press  $\rightarrow$  to enter the sub menu.

5) Press the  $\leftrightarrow$  or  $\rightarrow$  button to adjust the quantity and press the ENTER to confirm your selection.

6) Repeat steps 3-5 for other menus.

Note: Press << to return the previous menu.

**a) Brightness b) Contrast**

**c)** Hue d)Saturation

#### **3. Password**

In Setup menu, Press the << or > button to select "Password Setup Page" and  $\bigcirc$  is highlighted. Press ENTER to enter the password page. Press ENTER twice to enter the Password Change Page. Input the Old Password or the Default Password, the New Password, and Confirmed the New Password. Press ENTER to confirm the change. **Note:** The default password is 3308**.**

#### **4. Preference Page**

- 1) In Setup menu, Press the  $\blacktriangleleft$  or  $\blacktriangleright$  button to select "Preference Page"and **is highlighted. Press ENTER to enter the preference** page.
- 2) Press the ENTER button, "Audio" is highlighted.

21 3) Press the  $\triangle$  or  $\nabla$  button to select the other menus in preference page.

4) Press  $\rightarrow$  to enter the sub menu.

5) Press the  $\blacktriangle$  or  $\blacktriangledown$  button to select the sub menu and press the ENTER to confirm your selection.

6) Repeat steps 3-5 for other menus.

Note: Press  $\blacktriangleleft$  to return the previous menu.

#### **a) Audio**

#### **b) Subtitle**

#### **c) Disc Menu**

**Note:** Language and subtitle selection is only available for discs that are recorded in the above listed languages. If the selected language is not available, the player will play and display on the screen the original recorded language contained in the disc.

#### **d) Parental**

Select 'Parental' using the  $\triangle$  and  $\blacktriangledown$  button, then press RIGHT to enter the submenu.

Select the parental level you desire using  $\blacktriangle$  and  $\blacktriangledown$  the button for discs with lock-out function or multiple rating levels. These are listed from the lowest level (1 KID SAFE) to the highest level (8 ADULT). Press ENTER and input 4 digit password, then press ENTER again to confirm the parental level setting.

**NOTE:** The level of 8 Adult is the factory default.

#### **e) Default**

Select 'Default' using the  $\blacktriangle$  and  $\blacktriangledown$  button, then press  $\blacktriangleright$  to enter the submenu. Press ENTER to make the setting return to the factoryset mode.

**NOTE:** The parental setting is not affected by the default reset function.

**NOTE:** The Default Password is *3308*. This password is always effective even after you have selected your own password and changed it. To avoid the possibility of others using the default password to set the parental level and change the password, you can record this default password in another area and delete it from this manual. Some discs can be limited depending on the age of users while some discs cannot.

# **O. Specifications**

Compatible DISC: DVD/CD/MP3 Signal system: NTSC Panel size: 8 inch Frequency response: 20 Hz to 20 kHz Video output: 1 Vp-p/75 Ohm, unbalanced Audio output: 1.4Vrms/10kOhm Audio S/N: Better than 60 dB Dynamic range : Better than 85 dB Laser: Semiconductor Laser, Wave Length: 650 nm/795 nm Power source: DC 9-12V Power consumption: 12 W Operating temperature: 5~35°C Weight : 0.79kg Dimensions (W x D x H): 9.25 X6.77X1.54 inches 235 x 172 x 39 mm Battery Type:Li-polymer

#### **P. Rechargeable Battery Installation and Use**

The player utilizes a set of long-life Li-polymer batteries for a portable power supply. Li-polymer batteries feature high storage capacity and low level of degradation. This means the Li-polymer batteries do not have "Memory Effect" and thus can be recharged safely regardless of whether the battery is fully or only partially discharged. Please fully charge the battery prior to first use.

**NOTE:** When the DVD player is used with the battery as a power source, ensure that the battery has been charged for at least eight hours prior to connecting it to the DVD player.

If you plan not to use the battery for an extended period of time (one week or longer), we recommend that you first fully charge the battery and store it away properly. For longer periods of storage, please recharge the battery at least once every two months to maintain the

battery in optimum condition. Under no circumstances short the battery terminals, store the battery in a metal container, or leave the battery in a humid or damp environment. Ideally, store the battery in an airtight container with desiccant or other dehumidifying agent. Each full recharge takes approximately five-hours and one full charge can provide power to the player for at least 2.5 hours.

During recharge, the red indicator in the front of the unit will stay on. Once fully recharged, the indicator will turn off. At this point you can remove the wall plug and stop charging.

#### **Precautions related to Battery Recharge:**

1. Once the battery is fully discharged, immediately recharge (regardless of whether you plan to use battery or not) in order to maximize battery life.

2.Recharge efficiency will degrade when environmental temperatures drop below 50 $\degree$ F (10 $\degree$ C) or exceed 95 $\degree$ F (35 $\degree$ C).

3. Please remove battery from the player and store it properly if the player is not to be used for long time. During this period, please recharge the battery at least once two months to avoid irreparable damage to the battery.

#### **Using your Rechargeable Batteries**

1. Please make sure you always use **only** the AC adapter included with the player to recharge your batteries, while the Cigarette Adapter can't be used to recharge the batteries.

2. To charge the battery, please connect the power jack directly into the DVD player and leave the POWER switch in the OFF position.

#### **Installing the Battery Pack:**

- 1. First, make sure the player is in "Power Off" mode and that the AC power supply has been disconnected.
- 2. Flip down the monitor.
- 3. Push the battery towards the rear flank of the player until it locks into position. The lock position is indicated by a click. The unit will fit snugly to the player.

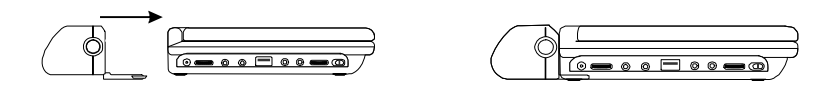

**Figure 9. Installing the DVD Player Battery**

#### **Removing the Battery Pack:**

- 1. First, make sure the player is in "Power Off" mode.
- 2. Press the release button on the side of battery.
- 3. Pull the battery out of the rear flank.

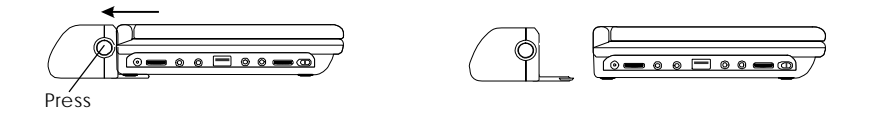

**Figure 10. Removing the DVD Player Battery**

### **Q. Troubleshooting**

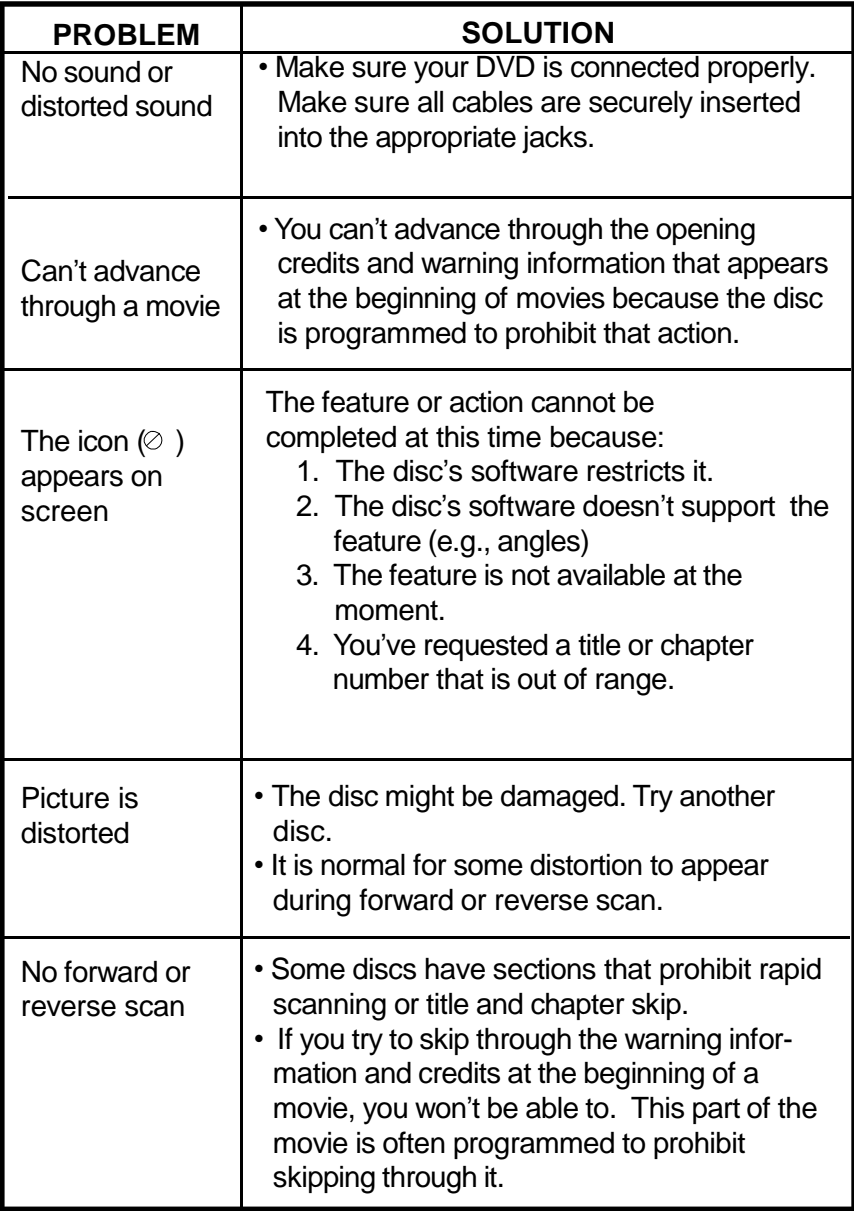

# **Troubleshooting (Cont)**

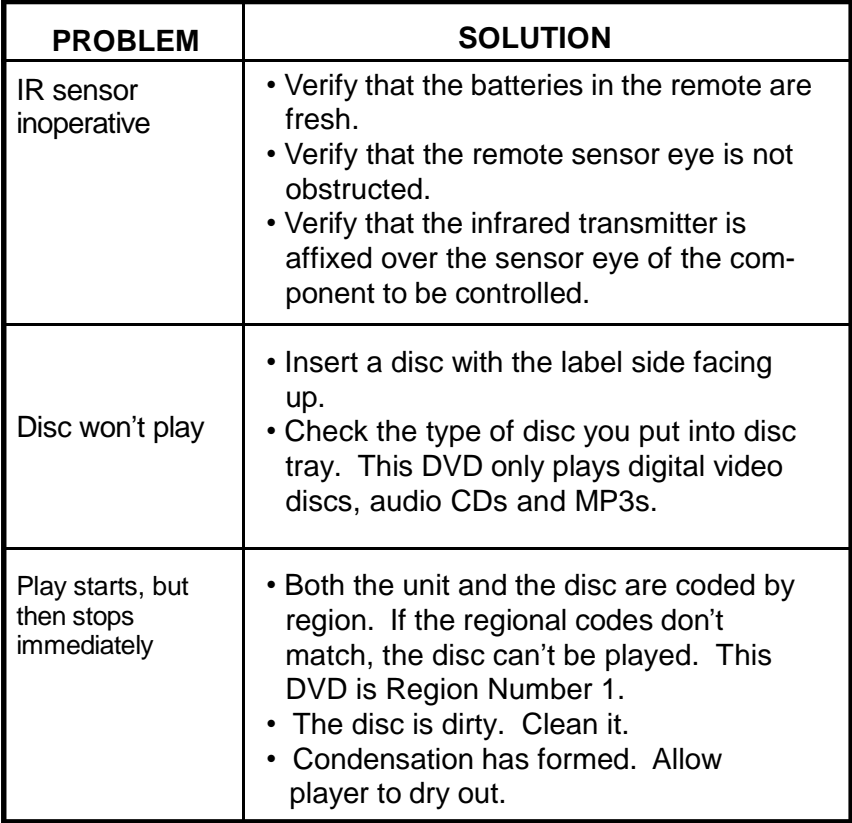

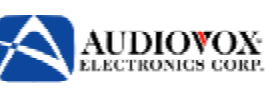

# **90 DAY LIMITED WARRANTY**

#### Applies to Audiovox Video Products

AUDIOVOX ELECTRONICS CORP. (the Company) warrants to the original retail purchaser of this product that should this product or any part thereof, under normal use and conditions, be proven defective in material or workmanship within 90 days from the date of original purchase, such defect(s) will be repaired or replaced with reconditioned product (at the Company's option) without charge for parts and repair labor. A game controller, if supplied, is similarly warranted for ninety (90) days.

To obtain repair or replacement within the terms of this Warranty, the product is to be delivered with proof of warranty coverage (e.g. dated bill of sale), specification of defect(s), transportation prepaid, to the Company at the address shown below.

This Warranty does not extend to the elimination of externally generated static or noise, to correction of antenna problems, to costs incurred for installation, removal or reinstallation of the product, or to damage to digital memory/media devices, gaming devices, discs, speakers, accessories, or electrical systems.

This Warranty does not apply to any product or part thereof which, in the opinion of the Company, has suffered or been damaged through alteration, improper installation, mishandling, misuse, neglect, accident, or by removal or defacement of the factory serial number/ bar code label(s). THE EXTENT OF THE COMPANY'S LIABILITY UNDER THIS WARRANTY IS LIMITEDTOTHEREPAIRORREPLACEMENTPROVIDEDABOVEAND,INNOEVENT,SHALL THECOMPANY'SLIABILITYEXCEEDTHEPURCHASEPRICEPAIDBYPURCHASERFORTHE PRODUCT.

This Warranty is in lieu of all other express warranties or liabilities. ANY IMPLIED WARRAN-TIES,INCLUDINGANYIMPLIEDWARRANTYOFMERCHANTABILITY,SHALLBELIMITEDTO THE DURATION OF THIS WRITTEN WARRANTY. ANY ACTION FOR BREACH OF ANY WARRANTY HERELINDER INCLUDING ANY IMPLIED WARRANTY OF MERCHANTABILITY MUST BE BROUGHT WITHIN A PERIOD OF 24 MONTHS FROM DATE OF ORIGINAL PURCHASE. INNOCASESHALLTHECOMPANYBELIABLEFORANYCONSEQUENTIALOR INCIDENTAL DAMAGES FOR BREACH OF THIS OR ANY OTHER WARRANTY, EXPRESS OR IMPLIED, WHATSOEVER. No person or representative is authorized to assume for the Company any liability other than expressed herein in connection with the sale of this product.

Some states do not allow limitations on how long an implied warranty lasts or the exclusion or limitation of incidental or consequential damage so the above limitations or exclusions may not apply to you. This Warranty gives you specific legal rights and you may also have other rights which vary from state to state.

U.S.A. : AUDIOVOX ELECTRONICS CORPORATION, 150 MARCUS BLVD, HAUPPAUGE, NEW YORK 11788 l 1-800-645-4994

**CANADA :** CALL 1-800-645-4994 FOR LOCATION OF WARRANTY STATION SERVING YOUR AREA

128-5556G

© 2007 Audiovox Electronics Corporation

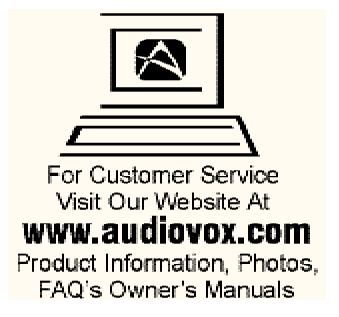

© 2007 Audiovox Electronics Corporation

128-8162

Free Manuals Download Website [http://myh66.com](http://myh66.com/) [http://usermanuals.us](http://usermanuals.us/) [http://www.somanuals.com](http://www.somanuals.com/) [http://www.4manuals.cc](http://www.4manuals.cc/) [http://www.manual-lib.com](http://www.manual-lib.com/) [http://www.404manual.com](http://www.404manual.com/) [http://www.luxmanual.com](http://www.luxmanual.com/) [http://aubethermostatmanual.com](http://aubethermostatmanual.com/) Golf course search by state [http://golfingnear.com](http://www.golfingnear.com/)

Email search by domain

[http://emailbydomain.com](http://emailbydomain.com/) Auto manuals search

[http://auto.somanuals.com](http://auto.somanuals.com/) TV manuals search

[http://tv.somanuals.com](http://tv.somanuals.com/)